# TZC, MINING, STAKING, & WALLET CONFIGURATION

PoW & PoS Basics Guide

Version 1.1.0.0\_01

## What you need:

- 1) A local computer running Ubuntu 16.04, OS X 10.11 (El Capitan), Windows 8.1—or higher. [Note: The examples in this guide will mostly come from Windows 10.]
- 2) A bit of patience. :)

### What we will see:

- 1. Mining & Staking overview.
- 2. The trezarcoin confile.
- 3. Pool mining and solo mining.
- 4. What is staking & how to stake.

This guide will not cover every part of the mining/staking topic but it will help you start to understand and will hopefully address the more commonly found issues that may arise.

We will use altminer.net as example mining pool in this guide but feel free to use any pool you're comfortable with.

Important Note: Manual creation of the trezarcoin.conf file is only necessary for wallets prior to version 1.1.0.0. From 1.1.0.0 forward, the wallet will automatically create a trezarcoin.conf file with preset default values; wallet data and wallet.dat will also be located in %appdata%/TrezarCoin instead of the /data location in prior versions.

#### Mining & Staking

1

Proof-of-Work (PoW) is the more commonly known protocol by which a cryptocurrency blockchain network aims to validate transactions and create new blocks. PoW utilizes computational power—in the form of CPUs, GPUs, and other processing hardware—to solve complicated cryptographic puzzles. When a block is solved, a certain amount of new coins are created and awarded to the miner. TrezarCoin's PoW protocol employs the ASIC-resistant NeoScrypt algorithm.

Proof-of-Stake (PoS) is another protocol by which a cryptocurrency blockchain network aims to achieve distributed consensus. PoS uses a participant's coin balance instead of computational power as the key driver for validating transactions.

- When you use your CPU or GPU to solve blocks, you're mining (PoW).
- When you use your wallet and its coin balance to participate in distributed consensus, you're staking (PoS).
- When you help the network, either through mining or staking, you're rewarded with income. :)

The way your TrezarCoin wallet interacts with the network can be fine-tuned according to a specific configuration file we're going to create: trezarcoin.conf

Download the TrezarCoin wallet [here](https://github.com/trezarcoin/trezarcoin/releases) according to your operating system and launch it once. It'll generate a /data folder (post-1.1.0.0 versions will generate a %appdata%/TrezarCoin folder). We need to create a new text file in this folder. Save it as trezarcoin.conf and edit it like this:

 $irc=0$ dns=1 qtstyle=2 daemon=1 server=1 listen=1 stakegen=1 logtimestamps=1 minersleep=2000 stakemindepth=1000 stakemintime=24 stakecombine=2000 stakesplit=4000 port=17298 rpcport=17299 rpcuser=username rpcpassword=password rpcallowip=127.0.0.\* addnode=162.217.249.198:17298 addnode=46.4.0.101:17298

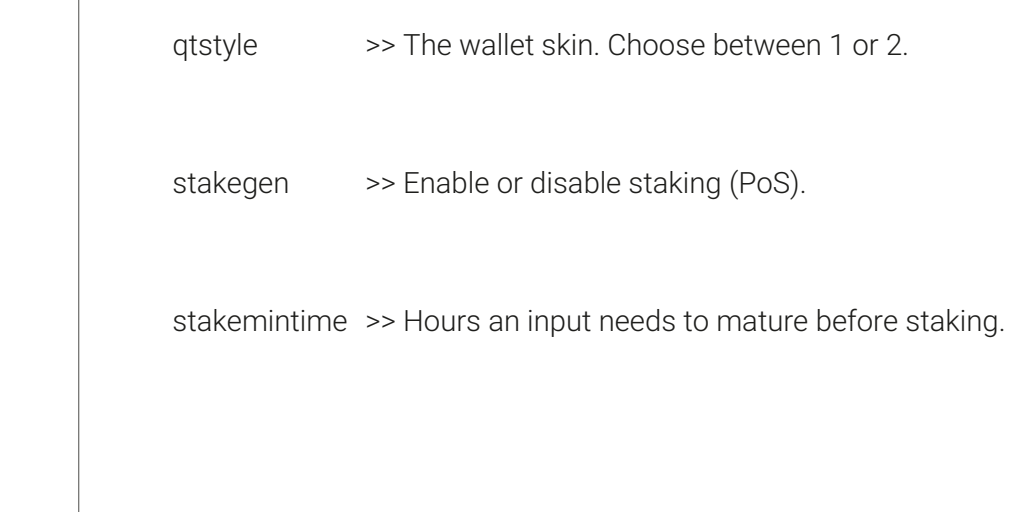

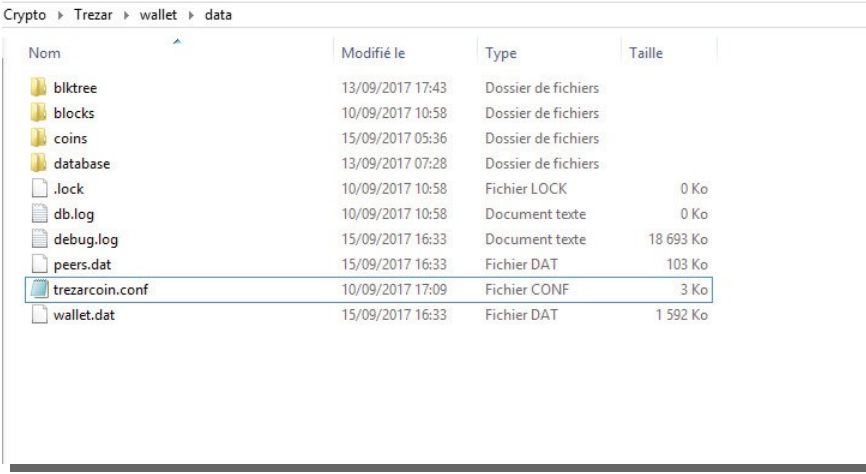

Please verify that the trezarcoin.conf file is:

- A) The correct file type--.conf not .txt or anything else.
- B) Located in the proper directory—either /data or %appdata%/TrezarCoin depending on your wallet version.

Your wallet is now ready. :)

\* Here's a list of nodes you can add to your trezarcoin.conf file to improve your wallet's connectivity to the network:

addnode=185.213.210.221:53740 addnode=188.242.118.114:37285 addnode=162.217.249.198:55383 addnode=116.100.160.65:64046 addnode=14.226.75.73:53267 addnode=109.124.238.30:17298 addnode=71.90.76.105:17298 addnode=67.166.32.31:17298 addnode=195.80.169.31:17298 addnode=76.173.55.64:17298 addnode=62.210.137.161:17298 addnode=96.234.157.221:17298 addnode=173.66.0.213:17298 addnode=176.159.60.61:17298 addnode=213.5.46.28:17298 addnode=195.58.249.107:17298 addnode=66.186.247.121:17298 addnode=94.181.94.119:17298 addnode=96.40.33.78:17298 addnode=98.168.217.196:17298 addnode=98.199.22.255:17298 addnode=178.165.68.219:17298 addnode=185.39.74.210:59297 addnode=109.232.227.133:63397 addnode=116.105.206.34:57699

First of all, you will need your wallet address. Launch your wallet, click on Receive to list your addresses. Right-click on an address to select copy—allowing you to paste it as needed.

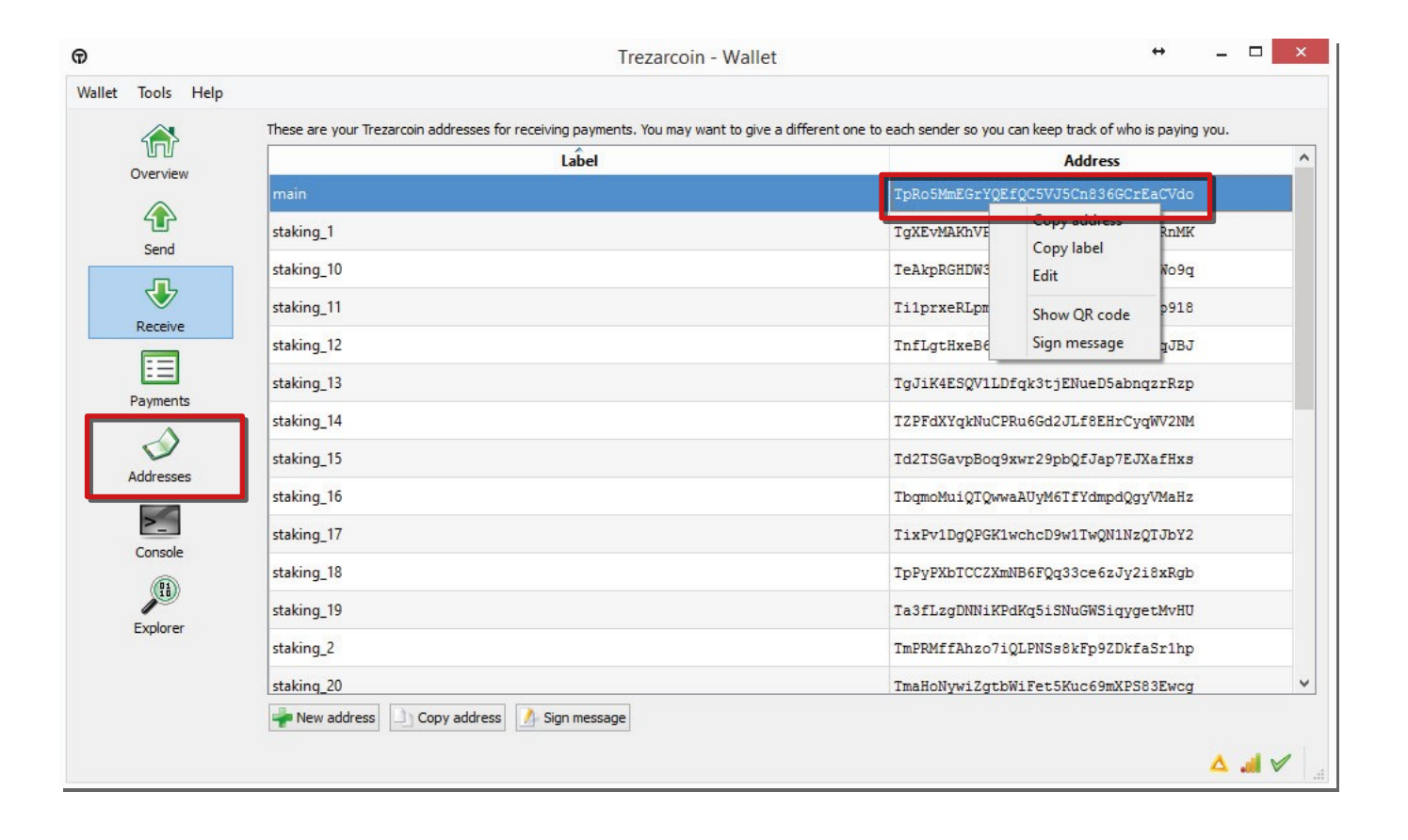

To be able to mine we will need a dedicated *miner* program. You can mine on CPUs and GPUs; due to the different architectures the miner we are going to use depends of your hardware.

For mining on CPUs: [CPUminer](https://github.com/ghostlander/cpuminer-neoscrypt/releases) or [NSGminer](https://github.com/ghostlander/nsgminer/releases)

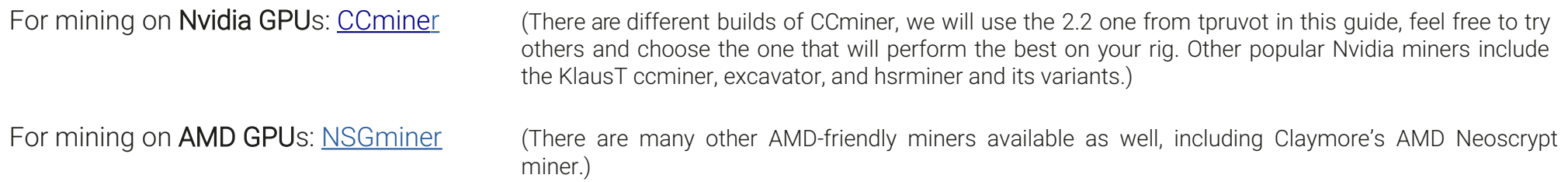

Note: Although it is possible, it's not really recommended that you mine TZC with your CPU. A high-end 8-core/16-thread CPU will not be able to match a low-cost GPU's speed and hundreds of threads. It will likely cost you more in electricity/CPU-lifespan than you will earn. Always remember to consider power and other costs.

Create a start.txt file (we will be changing it to .bat filetype later) and edit it with notepad to include your chosen miner along with any necessary parameters, as well as your wallet address if appropriate—some pools will take login credentials instead of a wallet address:

NSGminer (AMD cards and CPU):

#### GPU Solo mining

nsgminer 0 --neoscrypt -C --cpu-threads <nb of cores> -o 127.0.0.1:17299 -O YOUR\_USERNAME:YOUR\_STRONG\_PASSWORD

#### Pool Mining

nsgminer --neoscrypt -C --cpu-threads <nb of cores> -o stratum+tcp://eu1.altminer.net:4233 -u YOUR\_WALLET\_ADDRESS -p=TZC

#### CPU Solo mining

nsgminer 0 --neoscrypt -g -o 127.0.0.1:17299 -O YOUR\_USERNAME:YOUR\_STRONG\_PASSWORD Pool Mining nsgminer --neoscrypt -g -o stratum+tcp://eu1.altminer.net:4233 -u YOUR\_WALLET\_ADDRESS -p c=TZC

#### CPUminer:

Solo mining

cpuminer-aes-avx2 -a neoscrypt -t 6 -o 127.0.0.1:17299 -u YOUR\_USERNAME -p YOUR\_STRONG\_PASSWORD

Pool Mining

cpuminer-aes-avx2 -a neoscrypt -t 6 -o stratum+tcp://eu1.altminer.net:4233 -u YOUR\_WALLET\_ADDRESS -p=TZC

CCminer (Nvidia Cards):

Solo mining ccminer-x64.exe -a neoscrypt -o http://127.0.0.1:17299 -u YOUR\_USERNAME -p YOUR\_STRONG\_PASSWORD

Pool Mining ccminer-x64.exe -a neoscrypt -o stratum+tcp://eu1.altminer.net:4233 -u YOUR\_WALLET\_ADDRESS -p c=TZC

start.bat - Bloc-notes

Fichier Edition Format Affichage ?

Ű

ccminer-x64.exe -a neoscrypt -o stratum+tcp://eu1.altminer.net:4233 -u Tetj6ndXVqUC8ADvfeH3oUrUMvzQobuRwn -p c=TZC

Once edited, save the file and change the .txt extension to .bat. This will allow Windows to execute it. Above is an example of a .bat file using CCminer.

- -a is the algorithm you're telling the miner to use.
- o is the address of the pool you're mining on—this is provided by the pool (see their help/main page).
- u is the user address. Here its your wallet address. It can also be an account.worker name, depending on the pool type.

- p is your password. altminer doesn't use an account and the password field is used to identify which Neoscrypt currency is mined.

Once edited and saved with the correct .bat extension, you can execute the file to start the miner.

Note that it is often helpful to launch the .bat file from a command prompt rather than simply double-clicking it—this will allow you to see errors if it quits instead of having the command window immediately disappear.

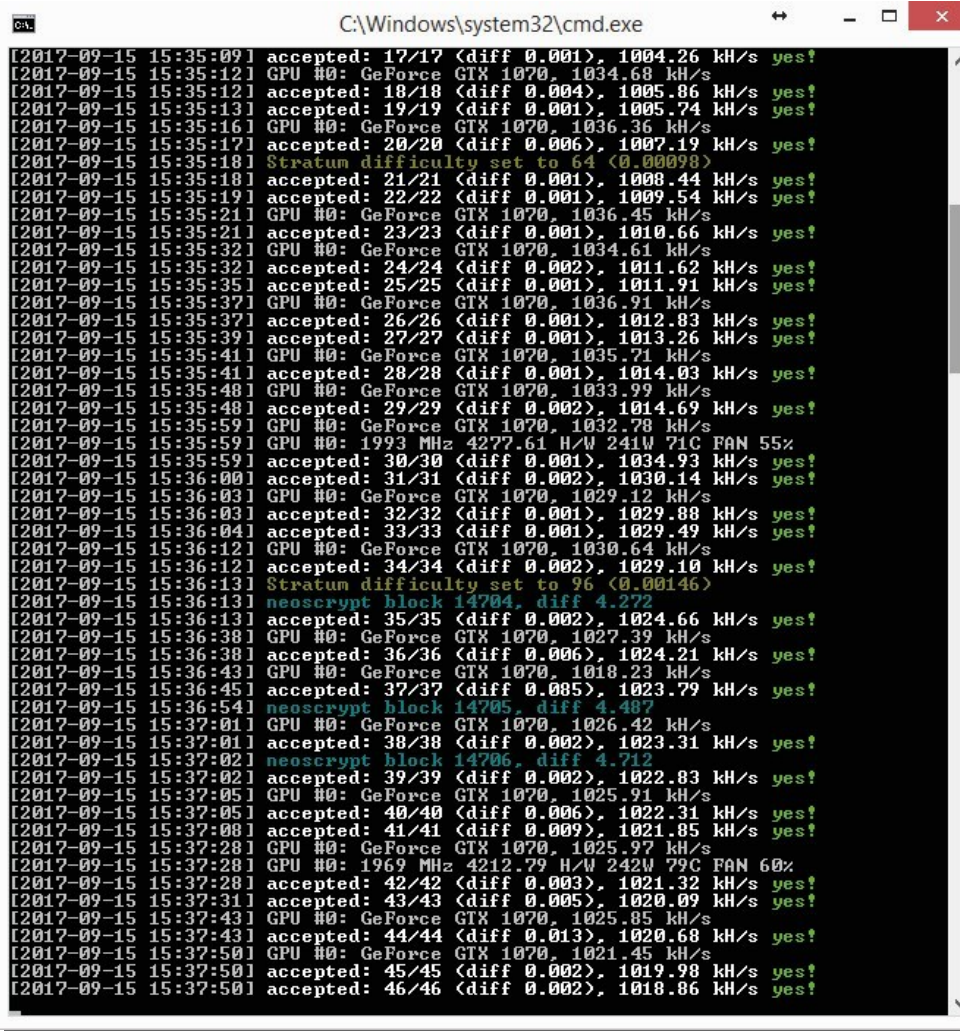

Your cmd window should look similar to this. You can check your accepted shares and your hashrate here.

If shares are refused and/or your hashrate is lower than expected, you should check your software configuration and your CPU/GPU settings and temperatures.

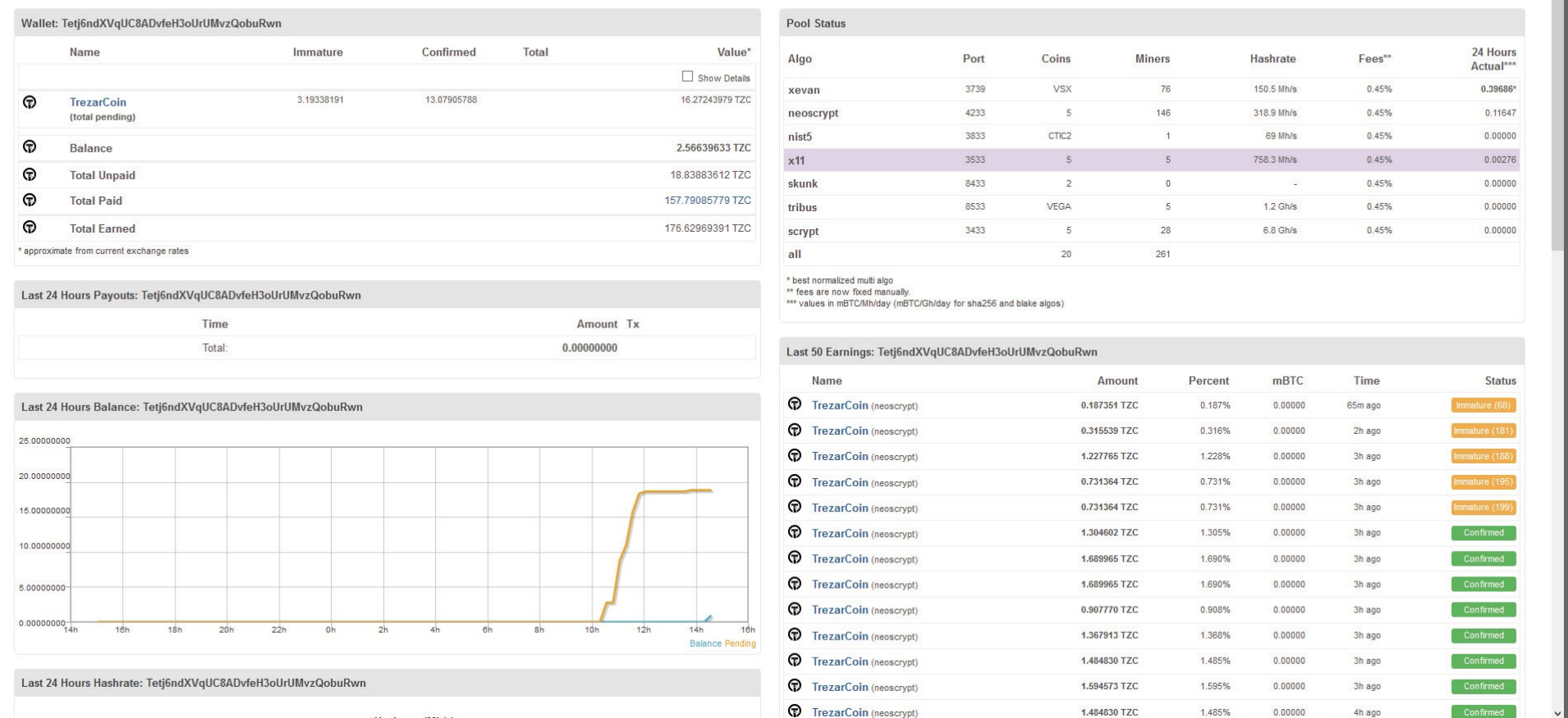

On the altminer pool you can monitor your mining stats by using the URL below: https://altminer.net/?address=YOUR\_WALLET\_ADDRESS

AltMiner.net Home Pool Wallet Graphs Miners Explorers

Miner: 261 | Hash: 9.2 Gh/s || 14:49 UTC | Next Payout: 16:14 UTC

Staking (PoS) is an automatic process that will start as soon as your inputs are mature. There are minor optimizations available by tweaking the trezarcoin.conf file. This guide isn't meant to provide a full tutorial about how to stake, which depends both on how many coins you have and on the overall network PoS difficulty. We will simply provide some useful information to help you get everything set up.

In order to stake, your wallet must remain open. The time before your inputs start to stake is related to your configuration file (the minimum is 24 hours). Once an input reaches this "age", your wallet will begin to use it for staking. The more time that passes, the more your inputs weigh—increasing your staking chances. The more coins you have and the longer they remain unmoved in your wallet, the more chance you have to hit a PoS block. The maximum age for an input is 16 days. After this time, it will stop increasing in weight. If you alter/consume the inputs (e.g., send a payment), any input included in the transaction will have its time reset to 0. So it may be beneficial for you to have a regular wallet and a PoS wallet (you can follow the Local Wallet + PoS Headless Wallet on VPS guide as an example for setting up such a wallet).

- \* Staking is based on luck and network difficulty. It's a game of patience. After an input is rewarded with a PoS block, its age is reset to 0 and it will have to wait at least 24 hours to be eligible to stake again.
- \* Additionally, if the input is bigger than the *stakesplit* value and if its age is not at max (16 days) it will split into two halves. For example, if an input of 100,000 coins hits a PoS block before its coin age is 16 days, it will split into two 50,000 inputs and the age for both will be 0.
- \* This autosplit behavior repeats until the inputs are below the *stakesplit* value in your trezarcoin.conf.
- \* The important value is your inputs' weighting. Now, be patient. :)

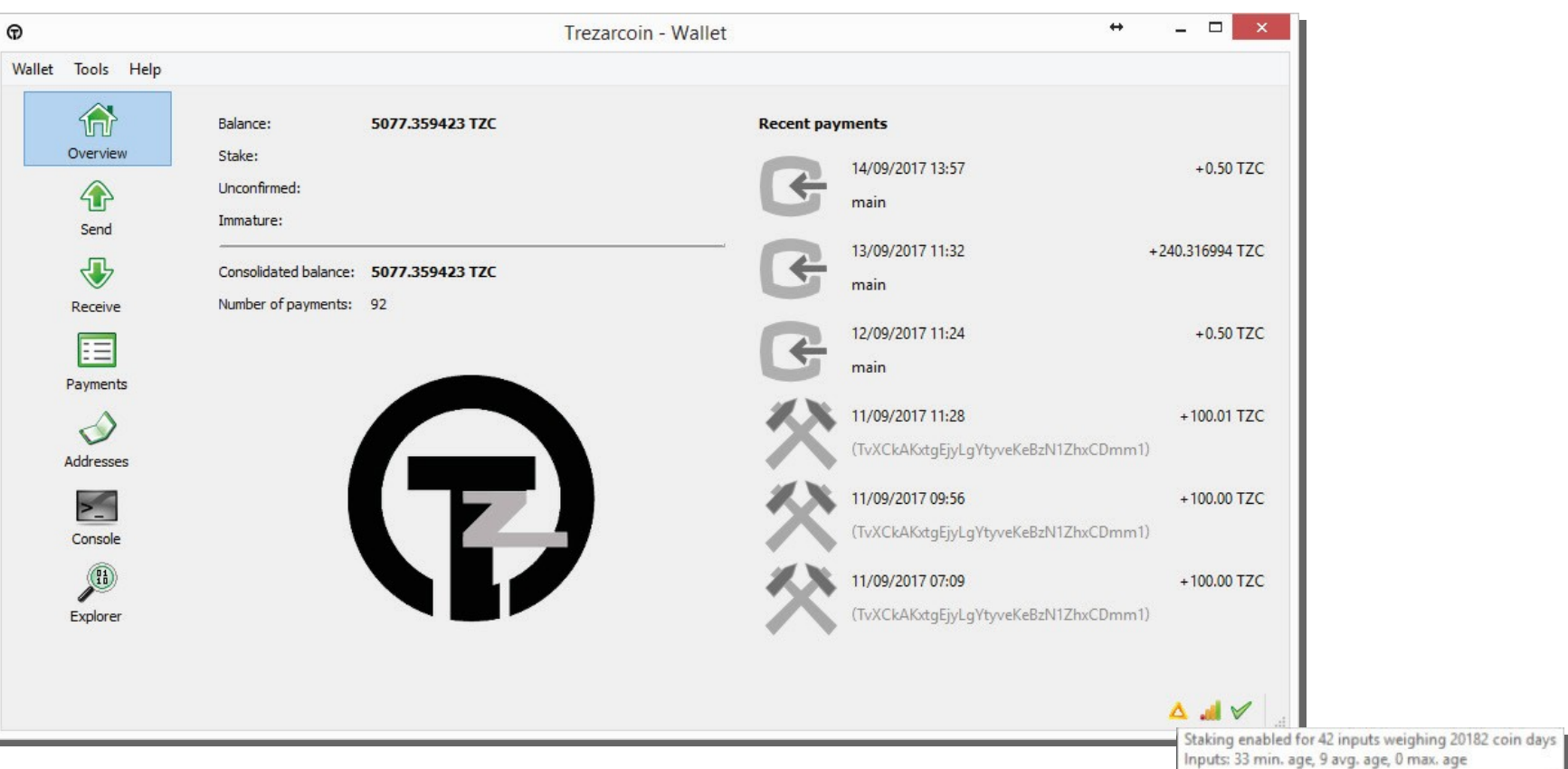

The grey penrose triangle icon on the bottom right of your wallet is your staking status. It will turn yellow/orange when staking is enabled. The time before this happens is related to your configuration file (the minimum is 24 hours).

If you hover your cursor over the triangle, it will display your input weighting which is the PoS equivalent to a PoW mining hashrate.

Thanks to crofy and the community for the staking info

Happy PoW/PoS mining :)

Page 17 of 17